Cloudera DataFlow for Data Hub 7.2.11

# **Using Materialized Views in SQL Stream Builder**

**Date published: 2019-12-16 Date modified: 2021-09-09**

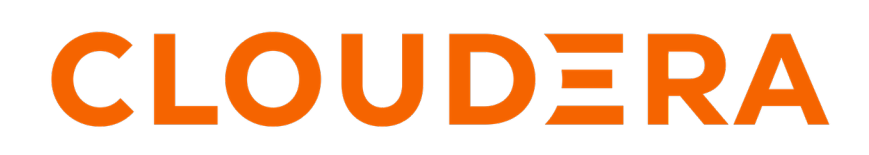

**<https://docs.cloudera.com/>**

## **Legal Notice**

© Cloudera Inc. 2024. All rights reserved.

The documentation is and contains Cloudera proprietary information protected by copyright and other intellectual property rights. No license under copyright or any other intellectual property right is granted herein.

Unless otherwise noted, scripts and sample code are licensed under the Apache License, Version 2.0.

Copyright information for Cloudera software may be found within the documentation accompanying each component in a particular release.

Cloudera software includes software from various open source or other third party projects, and may be released under the Apache Software License 2.0 ("ASLv2"), the Affero General Public License version 3 (AGPLv3), or other license terms. Other software included may be released under the terms of alternative open source licenses. Please review the license and notice files accompanying the software for additional licensing information.

Please visit the Cloudera software product page for more information on Cloudera software. For more information on Cloudera support services, please visit either the Support or Sales page. Feel free to contact us directly to discuss your specific needs.

Cloudera reserves the right to change any products at any time, and without notice. Cloudera assumes no responsibility nor liability arising from the use of products, except as expressly agreed to in writing by Cloudera.

Cloudera, Cloudera Altus, HUE, Impala, Cloudera Impala, and other Cloudera marks are registered or unregistered trademarks in the United States and other countries. All other trademarks are the property of their respective owners.

Disclaimer: EXCEPT AS EXPRESSLY PROVIDED IN A WRITTEN AGREEMENT WITH CLOUDERA, CLOUDERA DOES NOT MAKE NOR GIVE ANY REPRESENTATION, WARRANTY, NOR COVENANT OF ANY KIND, WHETHER EXPRESS OR IMPLIED, IN CONNECTION WITH CLOUDERA TECHNOLOGY OR RELATED SUPPORT PROVIDED IN CONNECTION THEREWITH. CLOUDERA DOES NOT WARRANT THAT CLOUDERA PRODUCTS NOR SOFTWARE WILL OPERATE UNINTERRUPTED NOR THAT IT WILL BE FREE FROM DEFECTS NOR ERRORS, THAT IT WILL PROTECT YOUR DATA FROM LOSS, CORRUPTION NOR UNAVAILABILITY, NOR THAT IT WILL MEET ALL OF CUSTOMER'S BUSINESS REQUIREMENTS. WITHOUT LIMITING THE FOREGOING, AND TO THE MAXIMUM EXTENT PERMITTED BY APPLICABLE LAW, CLOUDERA EXPRESSLY DISCLAIMS ANY AND ALL IMPLIED WARRANTIES, INCLUDING, BUT NOT LIMITED TO IMPLIED WARRANTIES OF MERCHANTABILITY, QUALITY, NON-INFRINGEMENT, TITLE, AND FITNESS FOR A PARTICULAR PURPOSE AND ANY REPRESENTATION, WARRANTY, OR COVENANT BASED ON COURSE OF DEALING OR USAGE IN TRADE.

## **Contents**

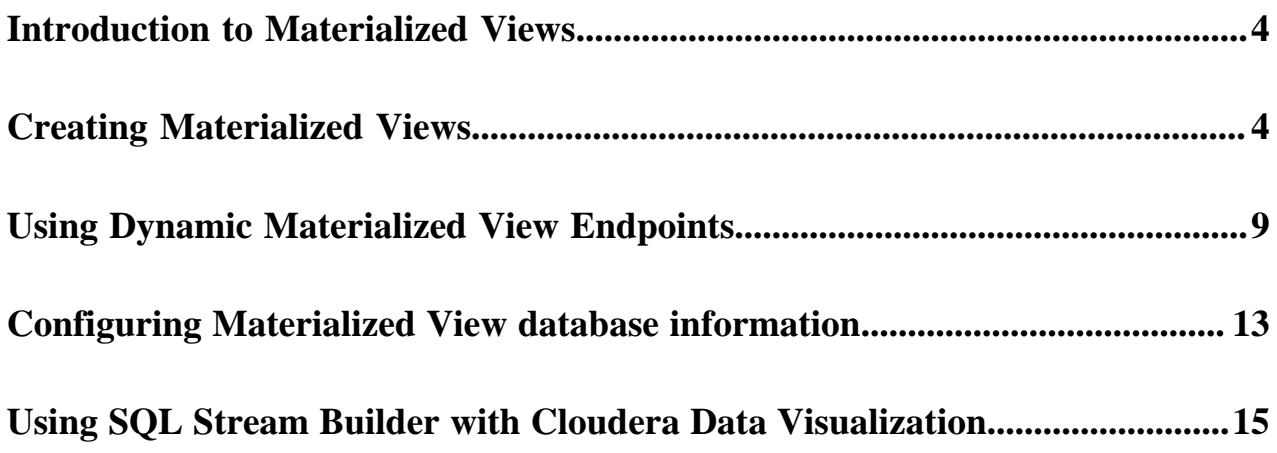

## <span id="page-3-0"></span>**Introduction to Materialized Views**

SQL Stream Builder has the capability to materialize results from a Streaming SQL query to a persistent view of the data that can be read through REST. Business Intelligence tools and applications can use the Materialized View REST endpoint to query streams of data without deploying database systems.

Materialized Views are in synchronization with the mutating stream - they are updated by a primary key as data flows through the system. The data is updated by a given key, and it represents the latest view of the data by key.

For example: vehicleID Z latest latitude and longitude is X and Y. As the vehicle moves, the latitude and longitude for the vehicleID are updated . The primary key is defined at creation time and is immutable.

Materialized Views can be created as mutating snapshots of the queried data result that is updated by a given key. The data is always the latest representation of itself by key (analogous to a primary key in most RDBMS systems).

You can query the Materialized Views using a GET request over REST, which returns a JSON response as "Content-Type: application/json". The queries are not defined at query time. Rather, they are curated, saved, and granted access through the Cloudera platform. You can configure a REST endpoint to query the Materialized View. Multiple query conditions can be created to allow various ways to query the same data. This is sometimes referred to as a 'pull query'.

### **Null Keys**

When a key is removed from the incoming messages of a source, SSB continues to consume them. However, it marks the missing key as NULL at the sink. Similarly, when a key is removed from the source schema, but not from the incoming messages of the source, SSB ignores the key on the incoming stream.

## <span id="page-3-1"></span>**Creating Materialized Views**

After executing a SQL Stream job, you can set up the Materialized Views to have a snapshot of your queried data. You can use the URL Pattern from the Materialized View to visualize the generated data.

### **Before you begin**

• You need to have a running SQL job on which you apply the Materialized Views configuration.

### **Procedure**

- **1.** Navigate to the Streaming SQL Console.
	- a) Navigate to Management Console > Environments , and select the environment where you have created your cluster.
	- b) Select the Streaming Analytics cluster from the list of Data Hub clusters.
	- c) Select Streaming SQL Console from the list of services.
	- The **Streaming SQL Console** opens in a new window.
- **2.** Run a SQL Stream job, and wait until data is shown on the results tab. For more information on running a SQL job, see the Running a SQL Stream job documentation.

**3.** Select the Materialized View sub-tab on the Compose tab.

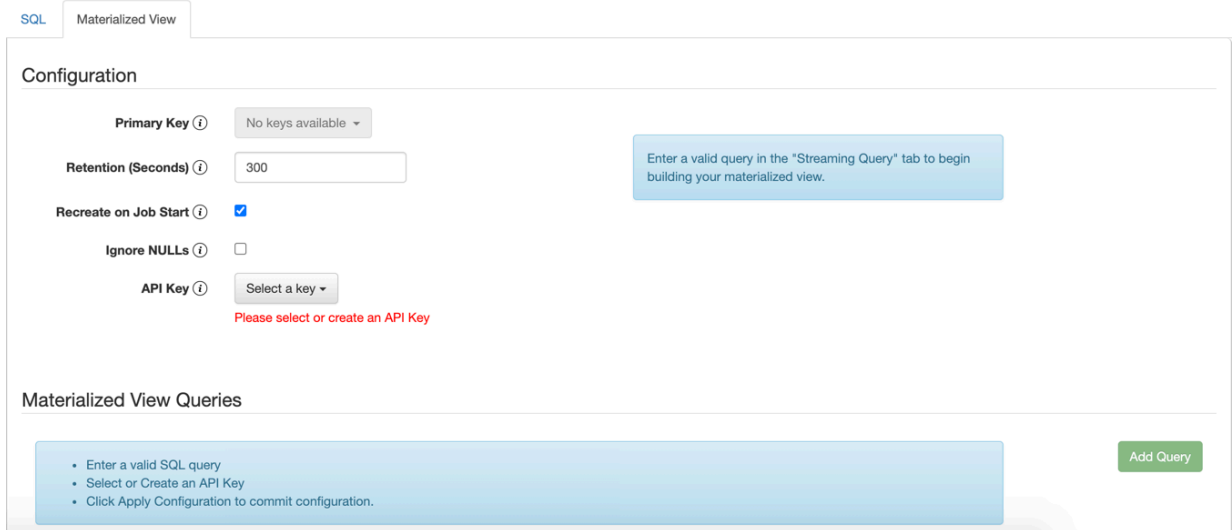

**4.** Select a Primary Key.

If this list is empty, then no SQL is specified on the SQL sub-tab, or that SQL is invalid. Select a key as a primary key for the Materialized View. All data will be updated by this key.

**5.** Select a Retention Period.

Data not being mutated during this period is removed from the view.

**6.** Enable or disable Recreate on Job Start.

If enabled, the Materialized View is deleted when a job is started or restarted.

**7.** Enable or disable Ignore NULLS.

If enabled, NULL values will NOT update values that are non null - they are ignored.

#### **8.** Select an API Key.

In case there are no API Keys, click Add API key, or click Materialized Views from the main menu. The add API key window appears. Provide a name for the API key, and click Save Changes.

### **API Key**

**Key Value** 

### 640bef50-ba81-44c7-bce9-140faa2ad7d6

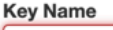

API Key Name

Please provide an API Key name.

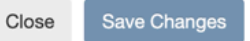

To check your created API keys:

**a.** Click Materialized Views from the main menu.

The Materialized Views page appears.

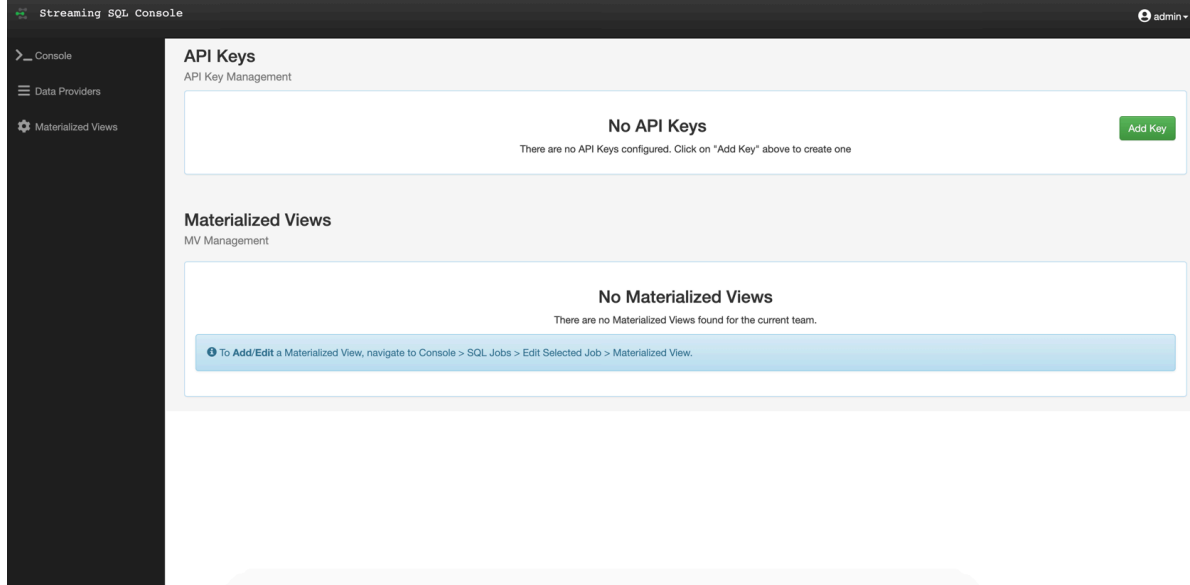

**b.** Click [show] under Key to see the API Key.

**Note:** You can delete the created API key by clicking the bin icon.

**9.** Click Apply Configuration.

۹

Save Changes

Close

**10.** Click Add Query to create the Materialized View query.

The Materialized View Query Configuration window appears.

### **Materialized View Query Configuration**

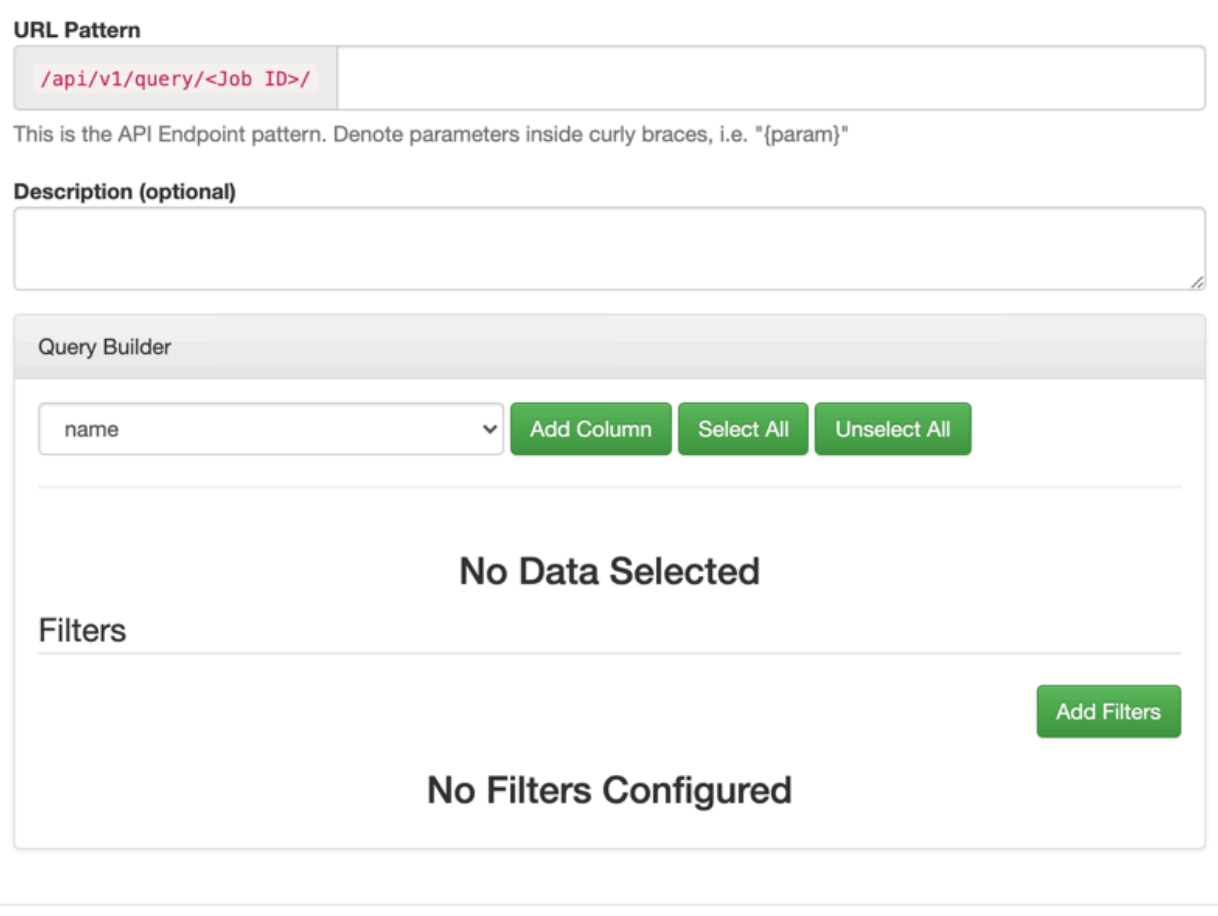

**11.**Provide a name to the URL Pattern.

**12.**Provide a description of the Materialized View Query, if needed.

**13.** Customize the Materialized View in the Query Builder.

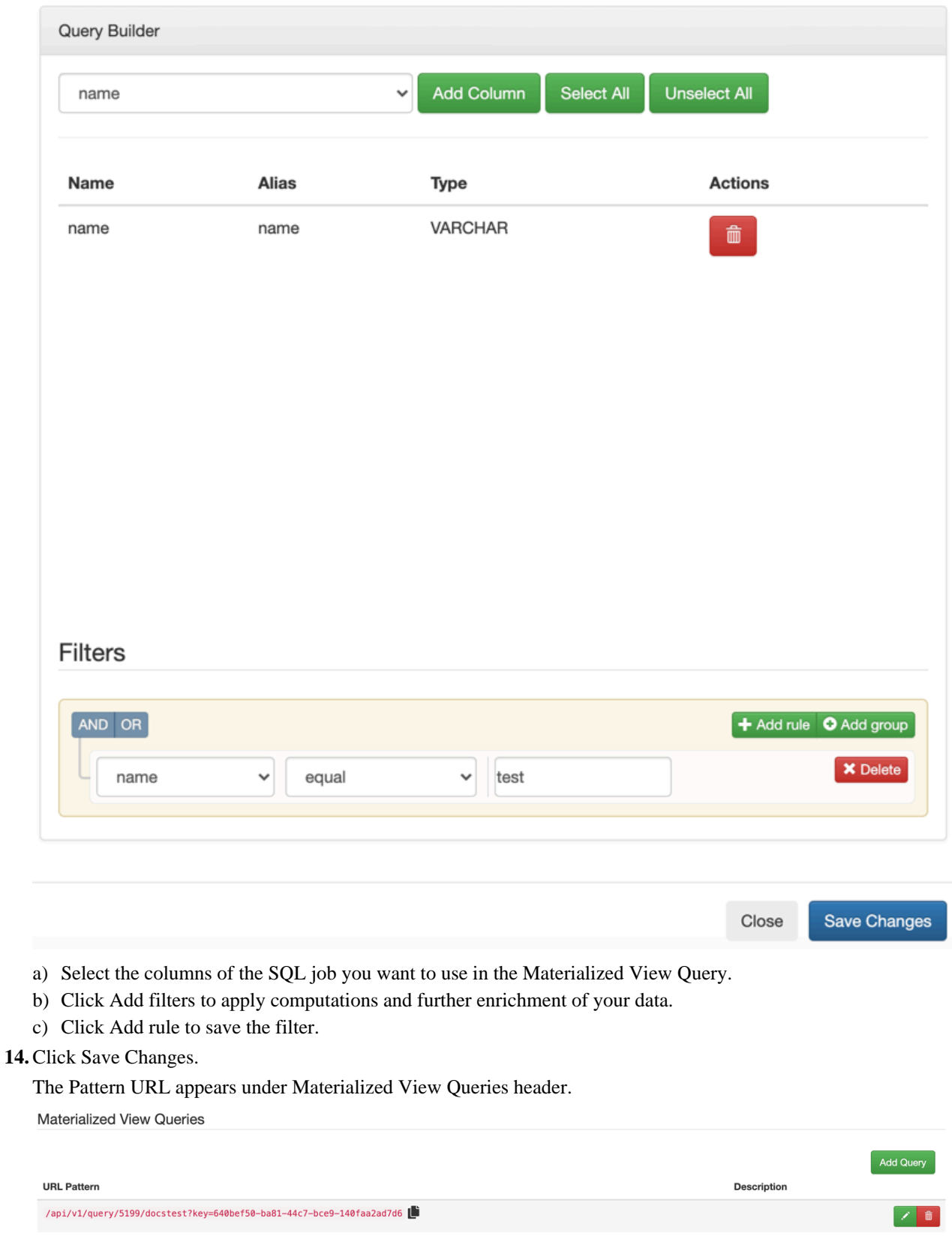

### **Results**

You can click the created REST endpoint to review the data, or copy it and visualize the queried data in a Business Intelligence tool, notebook, code and so on. **Related Information** [Running a SQL Stream job](https://docs.cloudera.com/cdf-datahub/7.2.11/ssb-querying-data/topics/csa-ssb-running-job-process.html)

[Reviewing Materialized View database information](https://docs.cloudera.com/cdf-datahub/7.2.11/ssb-mv-use-case/topics/cdf-datahub-ssb-review-database.html)

[Using Dynamic Materialized View Endpoints](https://docs.cloudera.com/cdf-datahub/7.2.11/ssb-mv-use-case/topics/cdf-datahub-ssb-dynamic-endpoint-overview.html)

## <span id="page-8-0"></span>**Using Dynamic Materialized View Endpoints**

You can use static or dynamic REST endpoints when creating Materialized Views in SQL Stream Builder. After setting filters for the Materialized View query, you can further filter down the results by using variables in the endpoint URL.

### **Difference between static and dynamic endpoints**

When using a static endpoint, the endpoint URL serves as a constant string, the process of filtering is constant and final. The results are displayed based on the configurations and filters of the query. In case of a static endpoint, you provide the information in the URL pattern field only with a reference purpose. For example, in the following static endpoint the Filter is set to *id greater than 0*, and the endpoint URL is *positive/id*:

### **Materialized View Query Configuration**

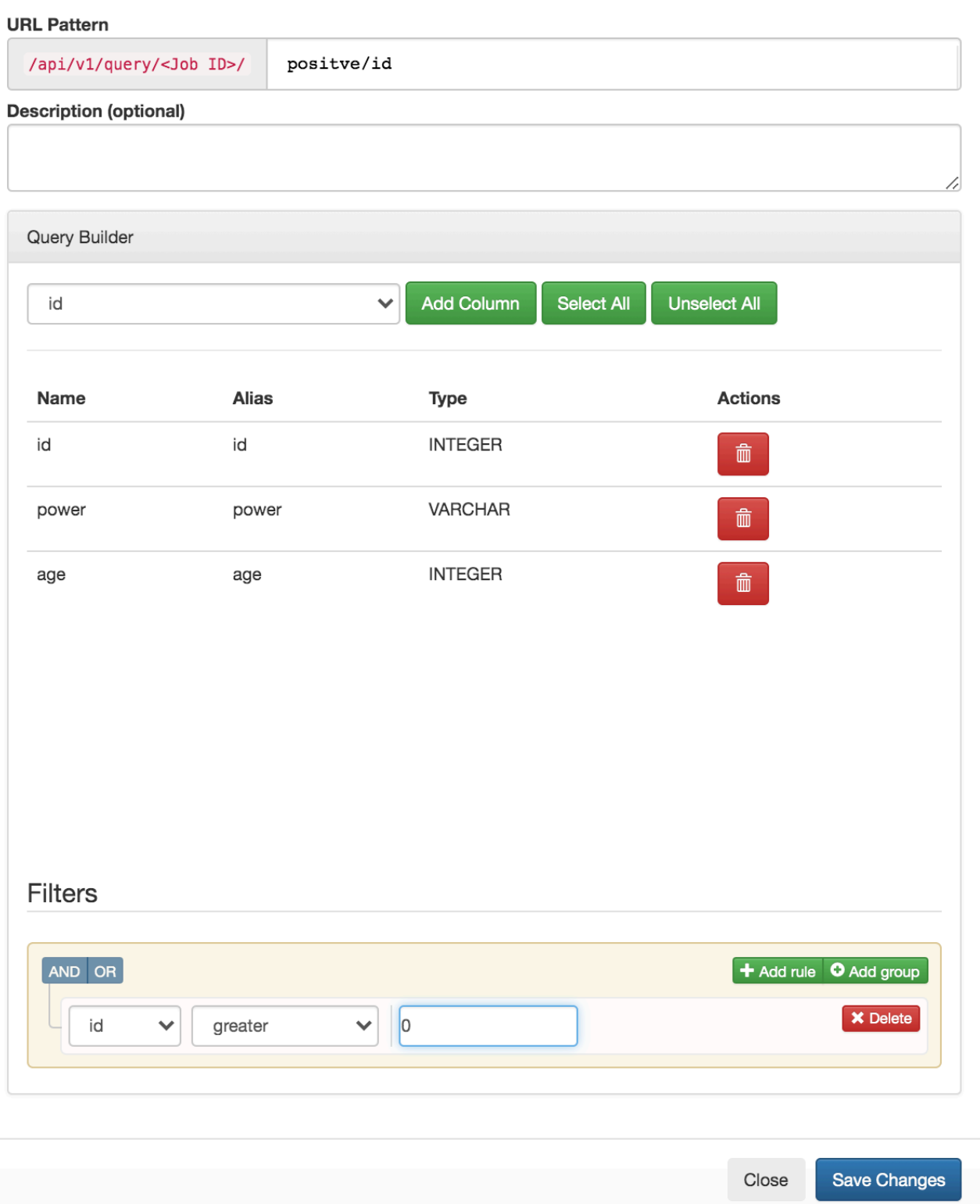

In case of a dynamic endpoint, you have the option to set dynamic variables in the endpoint URL. This means that when providing the information in the URL pattern field, you also include a generic variable that later can be specified when using the REST endpoint. With dynamic endpoints, you can further filter the queried results based on the given variable. When creating the dynamic endpoint, you need to make sure that the variable is surrounded by curly braces to signal that it is a variable as *minimumId* in the example shown below. You also need to reference the variable in the same way when setting the Filters for the Materialized View Query. For example, in the following dynamic endpoint the Filter is set to *id greater than {minimumId}*, and the endpoint URL is *id/bigger/than/ {minimumId}*:

### **Materialized View Query Configuration**

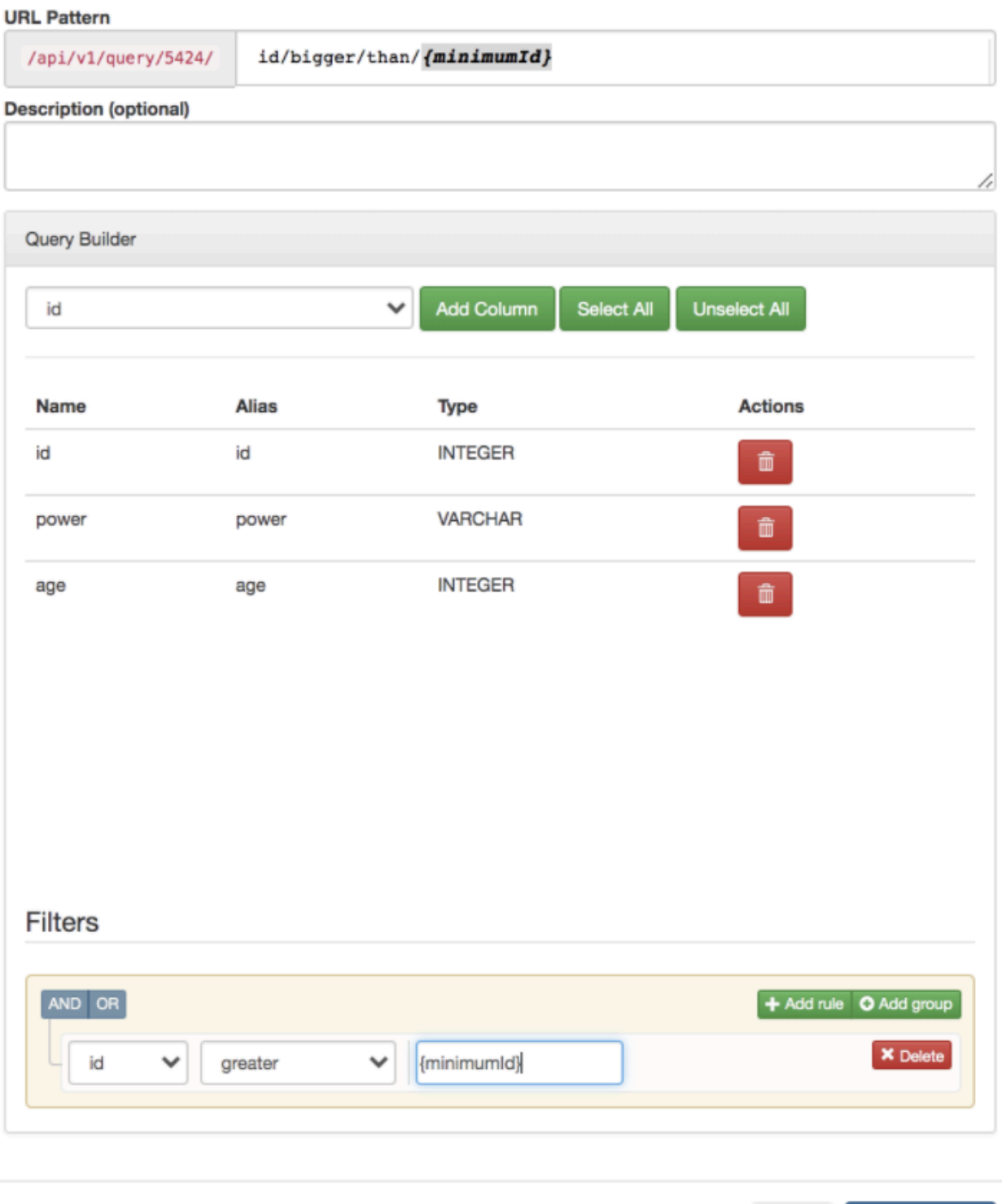

Save Changes

 $Close$ 

 $\hat{\mathbf{x}} \quad \mathbf{S} \quad \mathbf{O} \quad \mathbf{A} \quad \mathbf{O} \quad \mathscr{C} \quad \mathbf{F} \quad \mathbf{I}$ 

### **Using dynamic endpoints**

You can use a static endpoint by clicking on it on the Materialized View page or by copying the URL and pasting it to a browser, application or tool. As the endpoint is static, the URL can be invoked and the aspects of filtering is constant. However, as a dynamic endpoint contains a variable, you need to replace it by an actual value. This value makes the endpoint and the filtering dynamic. In the following example, a static and dynamic endpoint is compared:

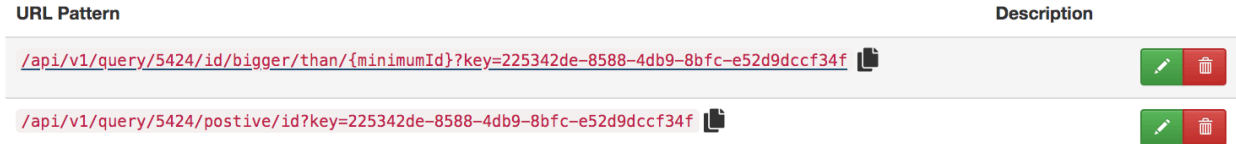

When you click on a dynamic endpoint, you are prompted to provide a value for the variable as shown in the following illustration:

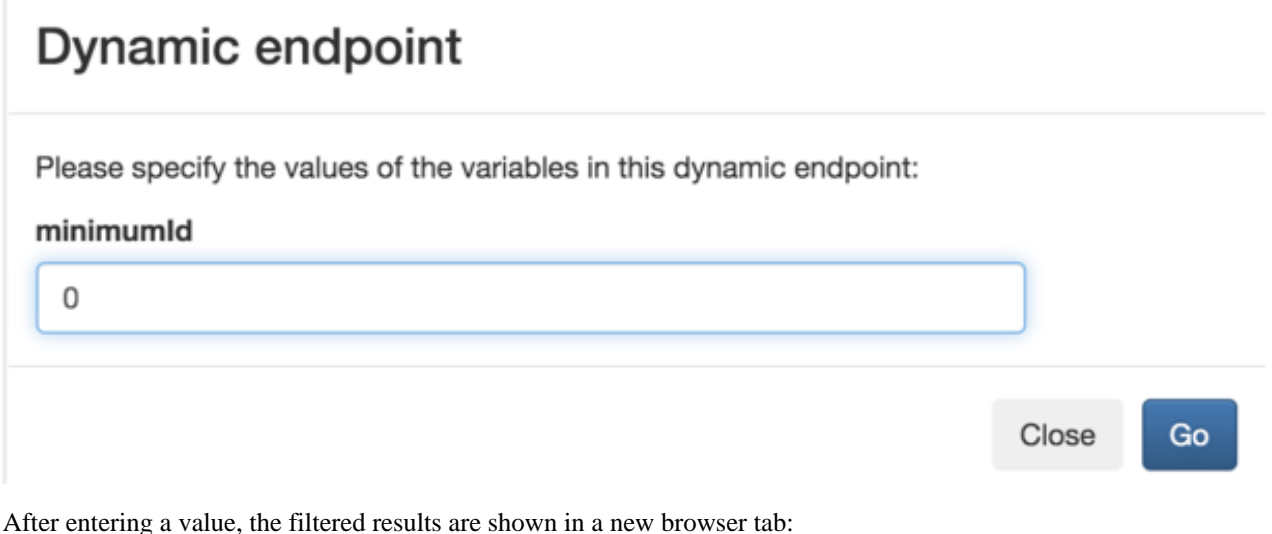

 $\leftarrow$   $\rightarrow$   $\text{C}$  A Not Secure | maeraely-1.vpc.cloudera.com:18131/api/v1/query/5424/id/bigger/than/0?key=225342de-8588-4db9-8bfc-e52d9dccf34f 

[{"id":"8","power":null,"age":"561"},{"id":"5","power":"Endurance","age":"390"},{"id":"3","power":null,"age":"29"},{"id":"4","power":"Size Changing","age":"920"},<br>{'id":"3","power":"Plight","age":null},{"id":"2","power":"S

The advantage of a dynamic endpoint is that by providing a variable in the URL, you are able to narrow the queried results to the value you exactly need from that dataset. In the following example, the *minimumId* variable is set to 5, so the "id" of the shown entries are bigger than 5:

[{"id":"8","power":"Levitation","age":"659"},{"id":"9","power":"Astral Trap","age":"204"},{"id":"7","power":"Summoning","age":"681"},{"id":"6","power":"Omnitrix","age":"758"}]

### **Using multiple variables in one endpoint**

You can use multiple variables in a dynamic endpoint (*/id/between/{minimumId}/{maximumId}*), and you can also use the variables for different filters within a Materialized View query. In this case, the variables are replaced at every occasion by the same value you provide when using the dynamic endpoint.

## <span id="page-12-0"></span>**Configuring Materialized View database information**

 $\leftarrow$   $\rightarrow$  C' A Not Secure | mgergely-1.vpc.cloudera.com:18131/api/v1/query/5424/id/bigger/than/5?key=225342de-8588-4db9-8bfc-e52d9dccf34f

In CDP Public Cloud, PostgreSQL is automatically configured for SQL Stream Builder (SSB) when creating your Data Hub cluster using the Streaming Analytics cluster template. You can review the database configuration for SSB using Cloudera Manager.

### **About this task**

SSB uses PostgreSQL database to store the queried data of the Materialized View feature. In CDP Public Cloud, you can only use PostgreSQL as a database for SSB. In case you need to connect to the PostgreSQL database of SSB, you can review the necessary information of the database in Cloudera Manager. You can also configure the user and the password of the database using CLI, and then updating the existing information in Cloudera Manager.

### **Where to find the PostgreSQL database information?**

- **1.** Navigate to Management Console > Environments , and select the environment where you have created your cluster.
- **2.** Select Cloudera Manager from the services.
- **3.** Select Configuration>Database Settings .
- **4.** Select sql\_stream\_builder from Scope to filter down the configuration properties.

The following information is listed about the PostgreSQL database:

- Database Name
- Database Host
- Database Port
- Database User
- Database Password

When you want to change the default configuration of PostgreSQL database, first you need to change the information in PostgreSQL and then update the configuration in Cloudera Manager for SSB.

#### **Procedure**

**1.** Connect to the database host using ssh.

```
ssh <workload username>@<database host>
Password: <your_workload_password>
```
**2.** Connect to PostgreSQL.

sudo -U postgres psql

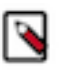

**Note:** As an EnvironmentUser, you will be prompted to provide the password related to the PostgreSQL client. In this case, please reach out to your administrator to provide the correct password for the PostgrSQL client connection.

**3.** Change the username or the password for the database.

```
ALTER USER eventador admin WITH PASSWORD <new password>;
ALTER USER eventador admin RENAME TO <new username>;
```
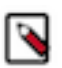

**Note:** When changing the database username, the existing password for the username is deleted. You must change the password as well when renaming the user of the database.

After changing the password or username, you need to update the database information in Cloudera Manager.

- **4.** Navigate to Management Console > Environments , and select the environment where you have created your cluster.
- **5.** Select Cloudera Manager from the services.

You are redirected to the Cloudera Manager user interface.

- **6.** Select Configuration>Database Settings .
- **7.** Select sql\_stream\_builder from Scope to filter down the configuration properties.
- **8.** Update the Database user or the Database password field based on the new parameters you provided in PostgreSQL.

## <span id="page-14-0"></span>**Using SQL Stream Builder with Cloudera Data Visualization**

You can create Business Intelligence reports from the Materialized Views created in SQL Stream Builder (SSB) using Cloudera Data Visualization. To integrate SSB with Data Visualization, you need to provide the PostgreSQL database information of SSB in Data Visualization.

### **About this task**

After creating Materialized Views of your SQL Stream job, you can create visualized reports from your queried result with Cloudera Data Visualization.

Cloudera Data Visualization enables you to explore data and communicate insights by using visual objects. You can connect to your data in Cloudera Data Platform (CDP), create state-of-the-art visualizations on top of your datasets, build informative dashboards and applications, and publish them anywhere across the data lifecycle.

When connecting SSB with Cloudera Data Visualization, you need to provide the PostgreSQL database information that store the Materialized View data in the Cloudera Data Visualization web interface. For the connection, you can find the PostgreSQL database information in Cloudera Manager.

### **Before you begin**

You have created a Materialized View query on your running SQL job.

### **Procedure**

- **1.** Navigate to Management Console > Environments , and select the environment where you have created your cluster.
- **2.** Select Cloudera Manager from the services.
- **3.** Select Configuration>Database Settings .
- **4.** Select sql\_stream\_builder from Scope to filter down the configuration properties. The following information is listed about the PostgreSQL database:
	- Database Name
	- Database Host
	- Database Port
	- Database User
	- Database Password

### **What to do next**

After collecting the necessary information to the connection, you need to access the Cloudera Data Visualization web interface and create a connection to the PostgreSQL database of SSB using the SQL Stream Builder connector. For more information, see the [Cloudera Data Visualization](https://docs.cloudera.com/data-visualization/7/overview/topics/viz-overview.html) documentation.

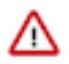

**Important:** The SQL Stream Builder is provided as a technical preview at this time in Cloudera Data Visualization. The tool is still under development and not recommended for a production environment.

### **Related Information**

[Introduction to Materialized Views](https://docs.cloudera.com/cdf-datahub/7.2.11/ssb-mv-use-case/topics/csa-ssb-using-mvs.html) [Creating Materialized Views](https://docs.cloudera.com/cdf-datahub/7.2.11/ssb-mv-use-case/topics/csa-ssb-creating-mvs.html) [Reviewing Materialized View database information](https://docs.cloudera.com/cdf-datahub/7.2.11/ssb-mv-use-case/topics/cdf-datahub-ssb-review-database.html)